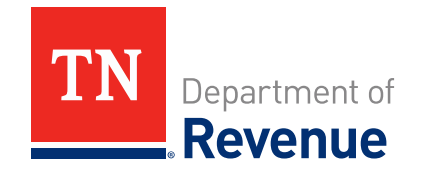

### **TNTAP: THIRD PARTY ACCESS**

**January 2023 TNTAP Webinar**

### **Thanks for joining us!**

 **Please check your audio settings. See below for resources in case you experience audio or other technical difficulties:**

- Contact WebEx Support<https://help.webex.com/contact/>
- Link to Technical Service Resource Guide <https://www.cisco.com/c/en/us/support/web/tac/technical-services-resource-guide.html>
- Try leaving and then re-entering the event

### **View a recording of today's presentation!**

#### **tn.gov/revenue > Taxpayer Education > Tax Webinars**

**<https://www.tn.gov/revenue/taxpayer-education/tax-webinars.html> The webinar recording will be posted in the "Webinar Video Library" the day after the event.**

#### **Please submit specific account-related questions or any questions that do not get addressed in this webinar to us directly!**

- [www.tn.gov/Revenue](http://www.tn.gov/Revenue)
- [Revenue.support@tn.gov](mailto:Revenue.support@tn.gov)
- 615.253.0600 (M-F 8-4:30 CST)

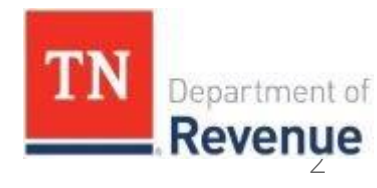

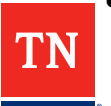

**Overview of Presentation**

- **TYPES OF TNTAP ACCESS TYPES/LEVELS**
- **MANAGING ACCESS**
- **NAVIGATING CLIENT ACCOUNTS**
- **RESOURCES & FAQ**

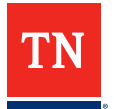

## **TNTAP - Tennessee Taxpayer Access Point**

#### **Access to TN tax accounts to perform a variety of tasks including:**

- $\checkmark$  REGISTERING
- ELECTRONIC FILING/PAYMENT
- $\checkmark$  SCHEDULING PAYMENTS IN ADVANCE AND MANAGING PAYMENT CHANNELS
- $\checkmark$  AUTOMATIC CORRECTION OF COMMON ERRORS
- $\checkmark$  AMENDING RETURNS
- $\checkmark$  ACCESSING [PREVIOUS RETURNS, CERTIFICATES, AND LETTERS
- $\checkmark$  MANAGING ACCOUNTS, ACCESS, AND ADDRESSES
- $\checkmark$  MUCH MORE!

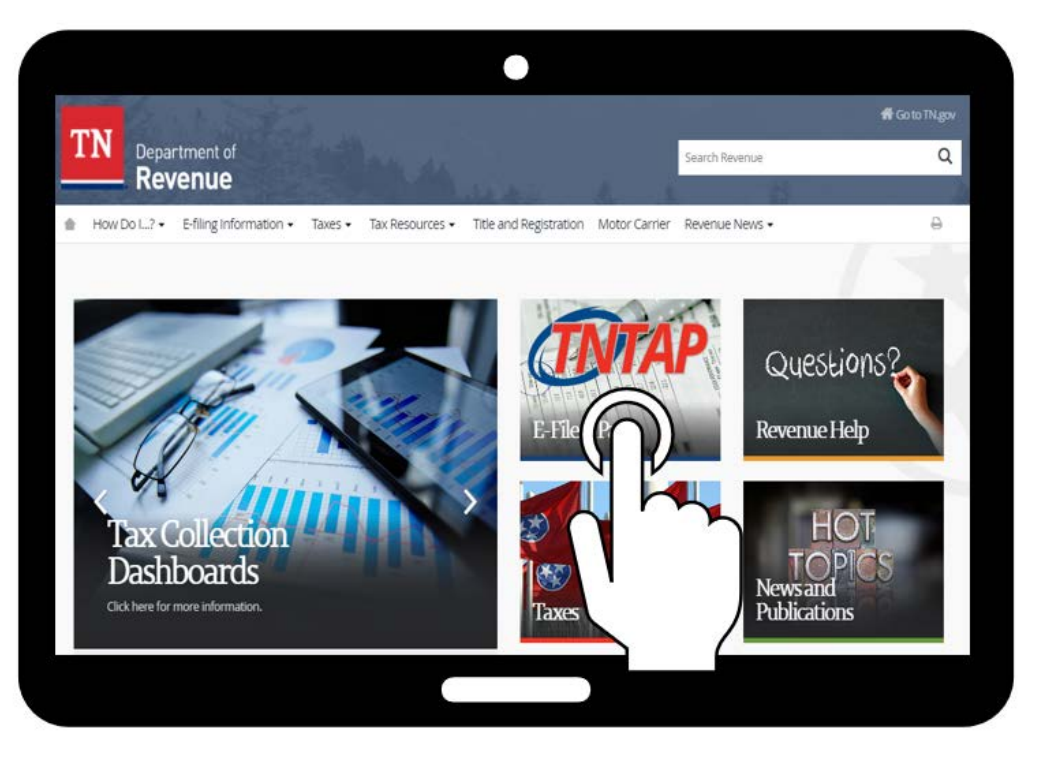

#### [https://tntap.tn.gov/eservices/\\_/](https://tntap.tn.gov/eservices/_/)

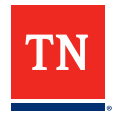

# **TNTAP Access Types**

- **Master** No restrictions *\*\*ONLY FOR THE ACCOUNT OWNER\*\**
	- Access to any and all TNTAP features, including managing access that others have to their accounts
	- Only one master logon per entity
- **Administrator** Same permissions as master but only for accounts assigned to them
- **Account Manager**  Same permissions as administrator but cannot manage logon
- **View Only**  No account changes allowed
- **3rd Party** Only what the taxpayer allows

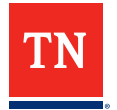

## **Access Levels**

### **Access levels dictate what actions you can perform for each individual client account. TNTAP access levels are:**

- File returns
- File returns and make payments
- Make payments
- View only

By default, the third-party representative will be granted the ability to file returns and make payments.

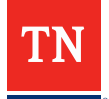

# **3rd Party Logons Can….**

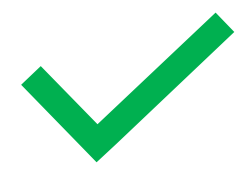

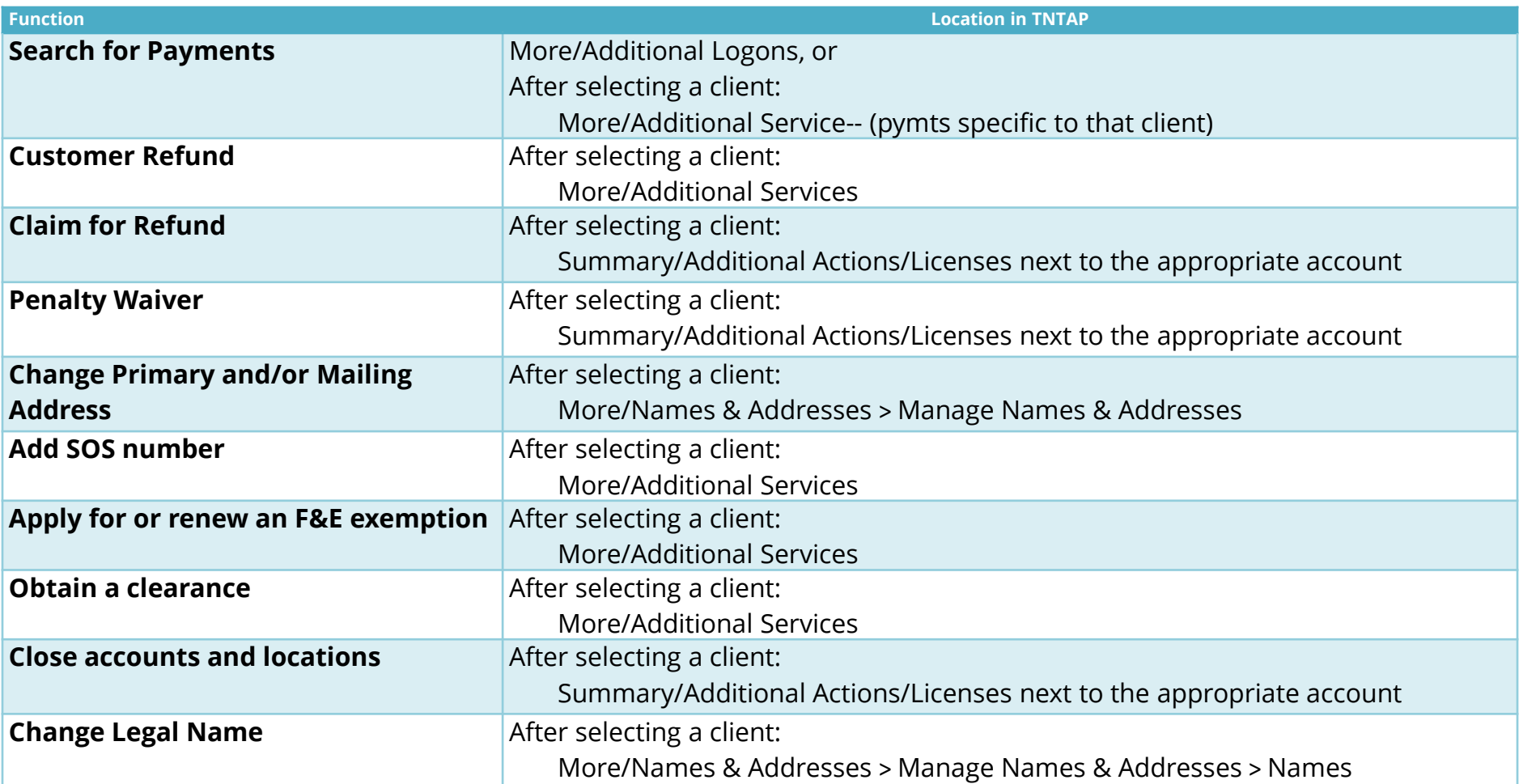

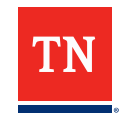

# **3rd Party Logons Cannot….**

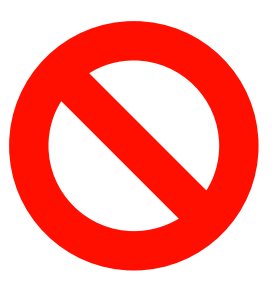

- Apply for a payment plan
- Request a change of filing frequency
- Change a location address
- Change a DBA Name
- Submit a POA through TNTAP
- Account number search while logged in
- Complete a Principal Surety Bond Form
- Complete a Bond Rider Form

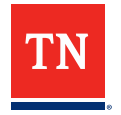

# **Gaining 3rd Party Access**

### **1. Create your own TNTAP access using credentials for you as an individual/company**

- Ensure that you do not attempt to add access to a customers account by signing into TNTAP as the customer.
- If your company has TN tax accounts and/or there is already a TNTAP logon for the company, you should speak with the person who has the master logon about creating a secondary logon for you under the master logon for the company.

### **2. Gain access to a client's account**

**[RevenueHelp Article: Creating a TNTAP Logon](https://revenue.support.tn.gov/hc/en-us/articles/360059912971-TNTAP-Login-1-Creating-a-TNTAP-Username-and-Password)**

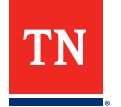

## **How to Gain 3rd Party Access**

#### **TNTAP Home > More > Manage Accounts**

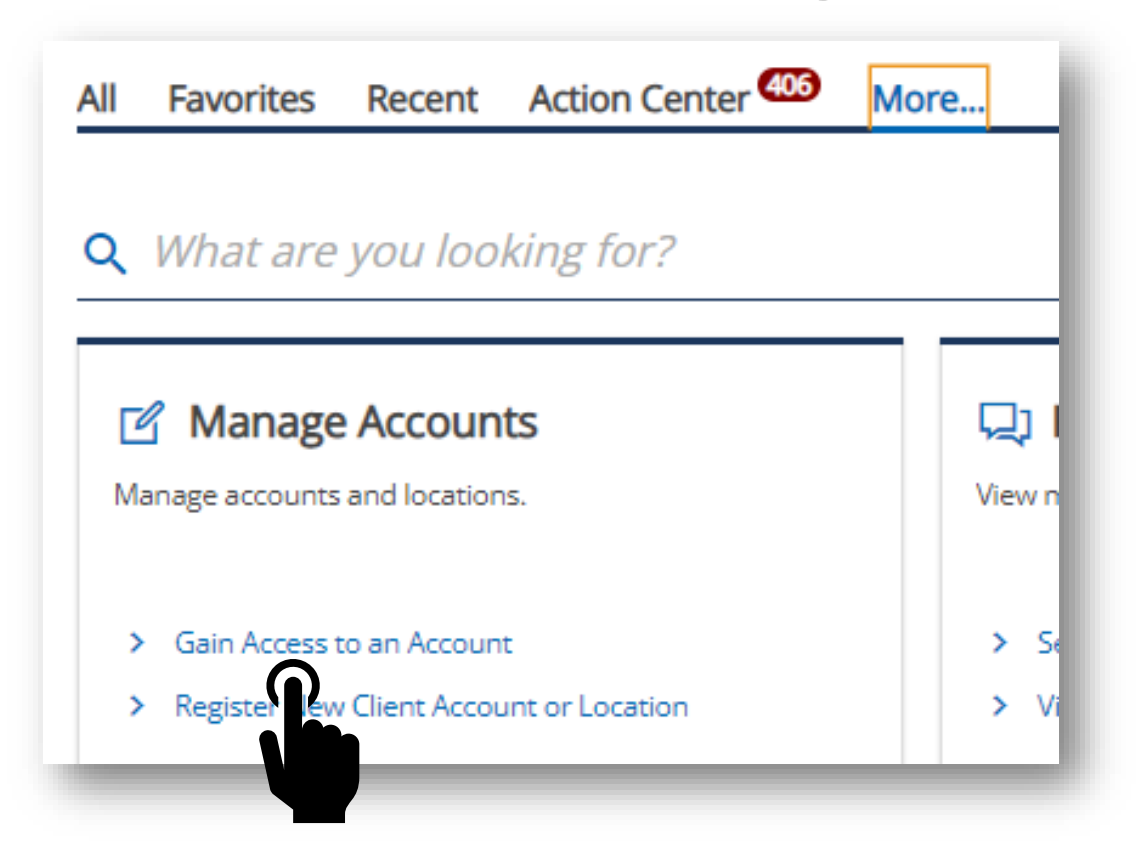

**[RevenueHelp Article: Gaining Access as a Third Party](https://revenue.support.tn.gov/hc/en-us/articles/115001065263-TNTAP-Gaining-Access-as-a-Third-Party)**

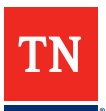

# **How to Gain 3rd Party Access – Info Needed**

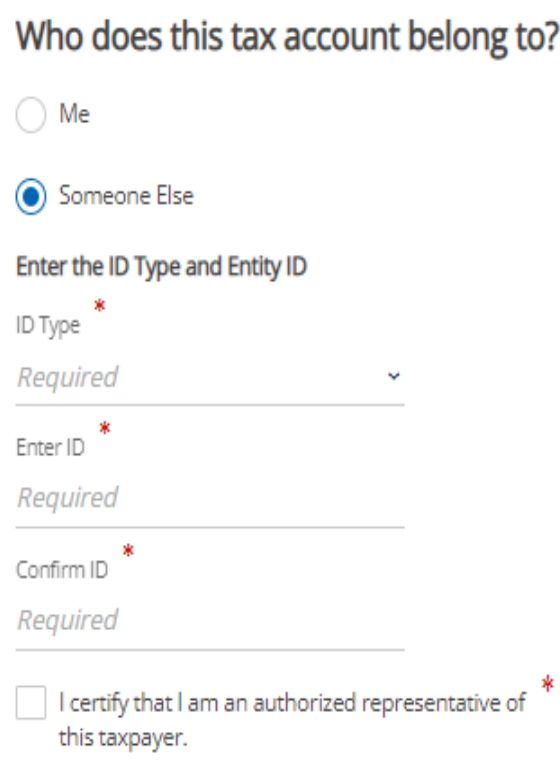

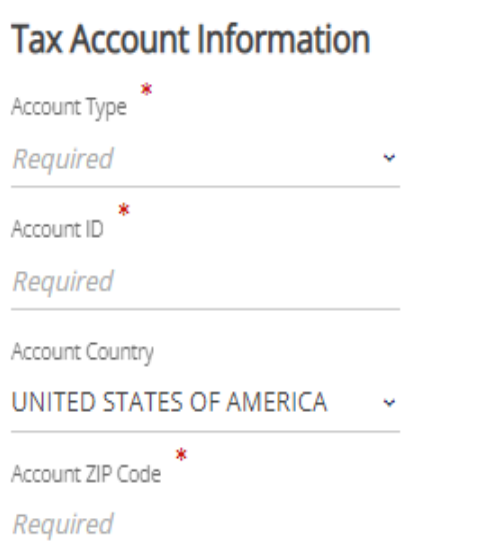

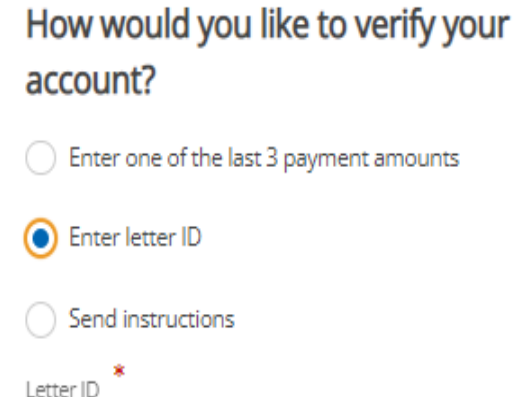

After submitting the request for 3rd Party access, the account owner will receive a letter that you have requested access.

Required

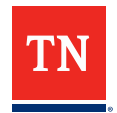

# **Gathering Account Info for Access**

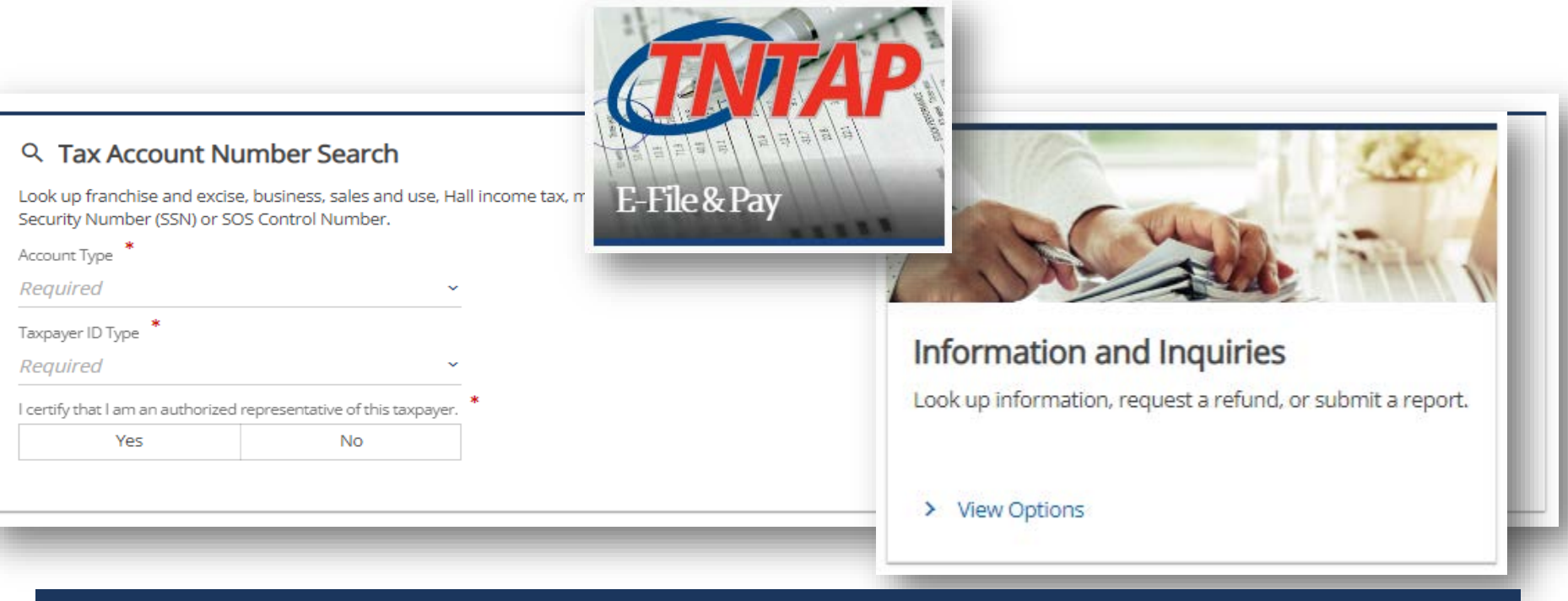

#### **TO RECEIVE A LETTER ID:**

1) Your client can provide this if they have saved any correspondence from TDOR, or 2) Contact Revenue Support, certify that you are an authorized representative, and provide account information

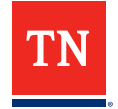

# **Secondary Logons**

**Manage My Profile > More > My Users > Manage Secondary Logons**

- Perform work on your behalf
- Only have access to your customers/accounts
	- lose access when you lose access and will have logon canceled if your logon is canceled
- You will gain access to any account the secondary logon gains access to

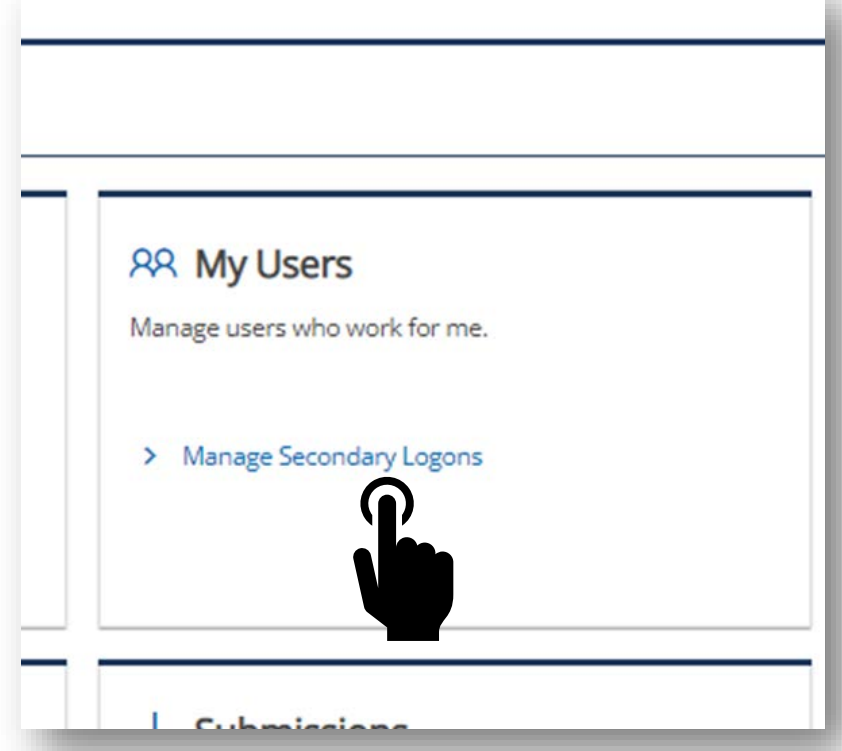

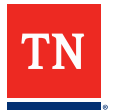

# **Security Groups**

**You can create Security Groups in order to categorize your clients and easily manage which groups your secondary logons have access to (i.e. group your clients in certain industries together, like restaurants, convenience stores, etc, or clients in certain regions, such as east TN clients, etc.)** 

**Manage My Profile > More > My Users > Manage Secondary Logons > Add**

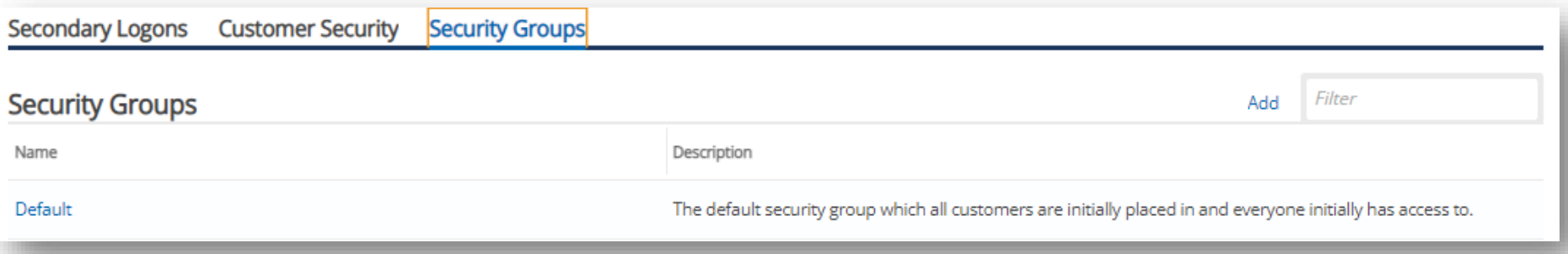

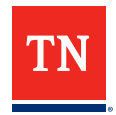

# **Managing Customers in TNTAP**

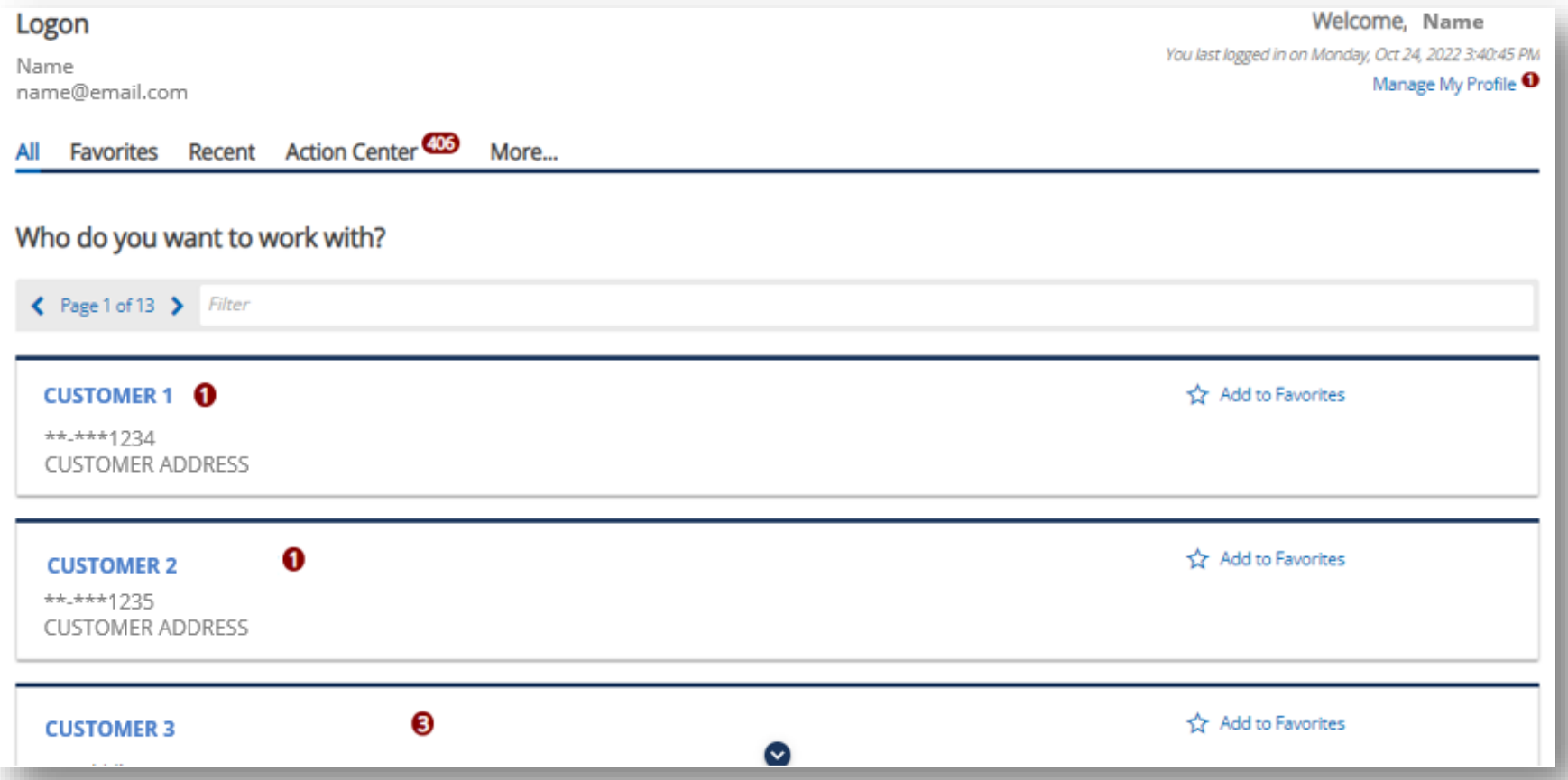

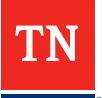

## **Action Center Items**

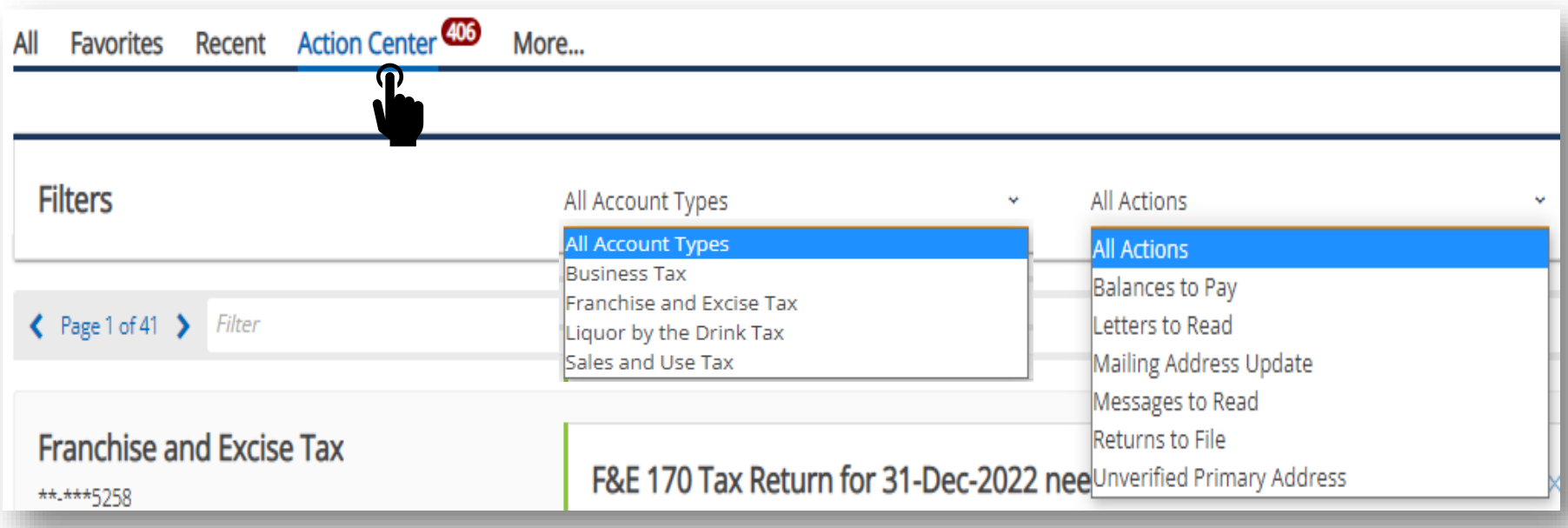

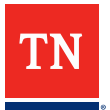

### **Resources**

#### **TN.gov/revenue > RevenueHelp > TNTAP**

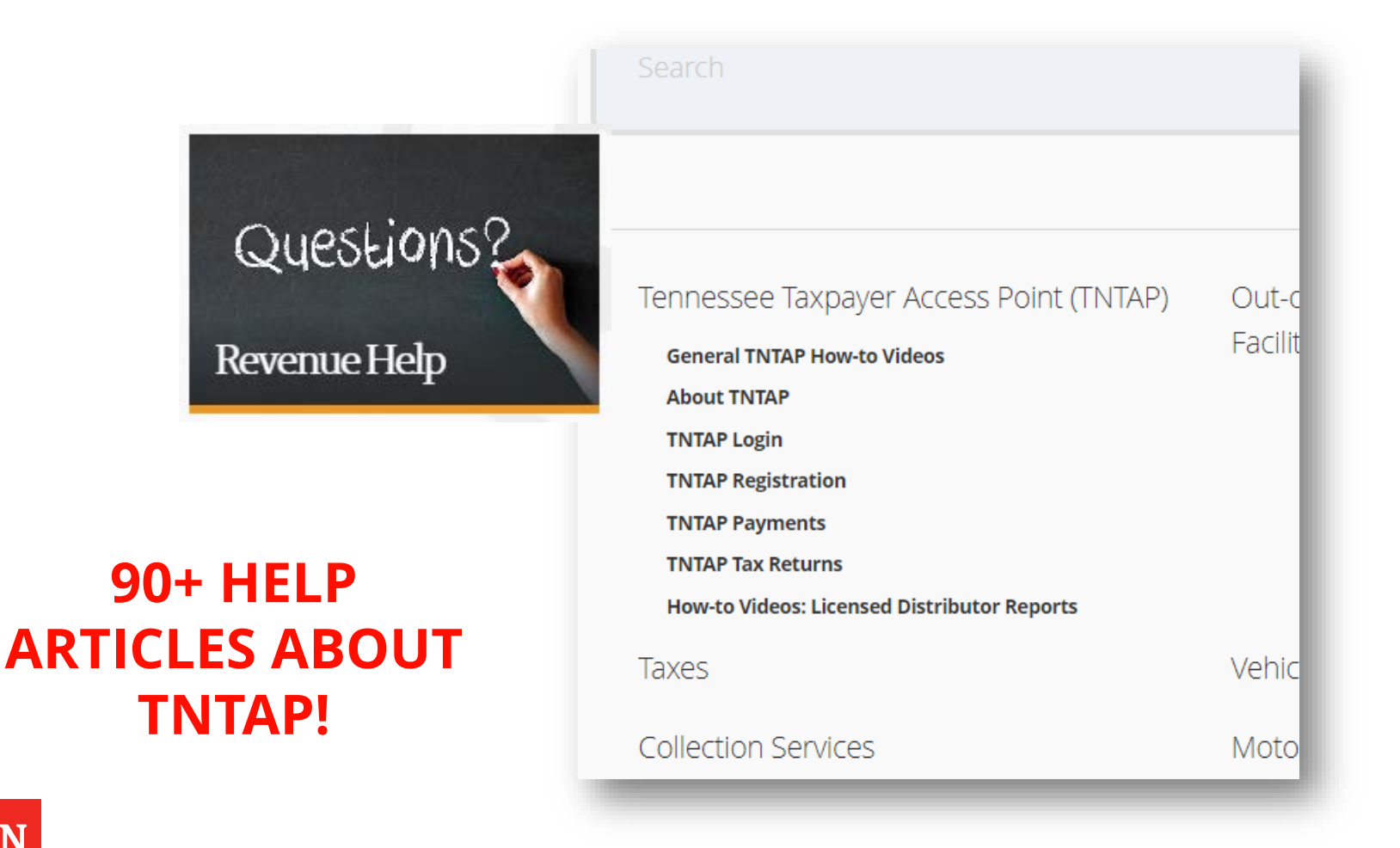

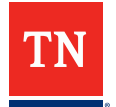

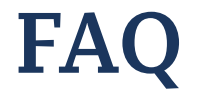

### **I accidentally created a logon as the taxpayer (master access) instead of 3rd party, how do I fix this?**

**Manage My Profile > More > Access Management**

#### **Access Management**

Manage access of accounts I have access to.

- Manage My Access ≻
- **Manage Third Party Access** ≻
- Delete My Profile ≻
- 1) Delete the wrong profile
- 2) Login (or create login) as yourself
- 3) Follow guidance for gaining access as 3rd party

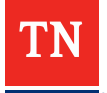

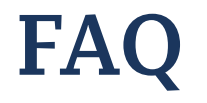

### **How do I delete a client I no longer need access to?**

#### **Manage My Profile > More > Access Management**

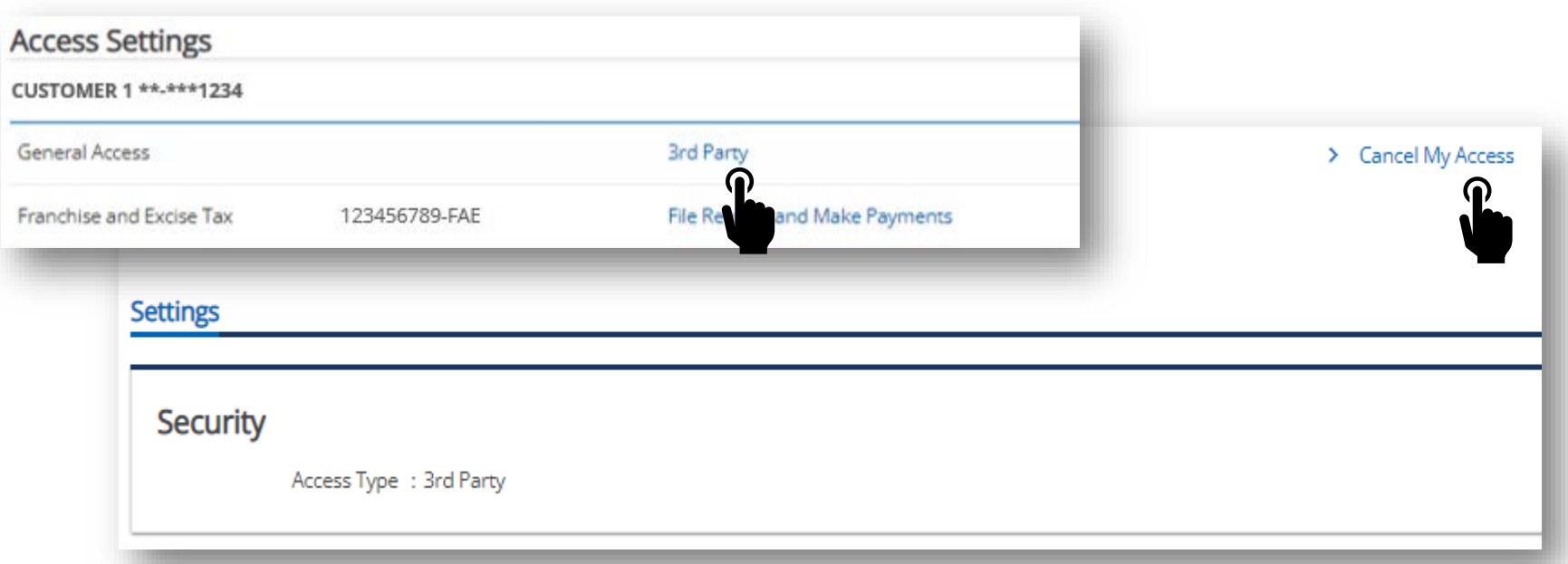

### **The client can also delete/manage 3rd party access!**

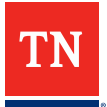

# **FAQ**

#### **How do I register a new account/location for a client?**

#### **TNTAP Home > More > Manage Accounts**

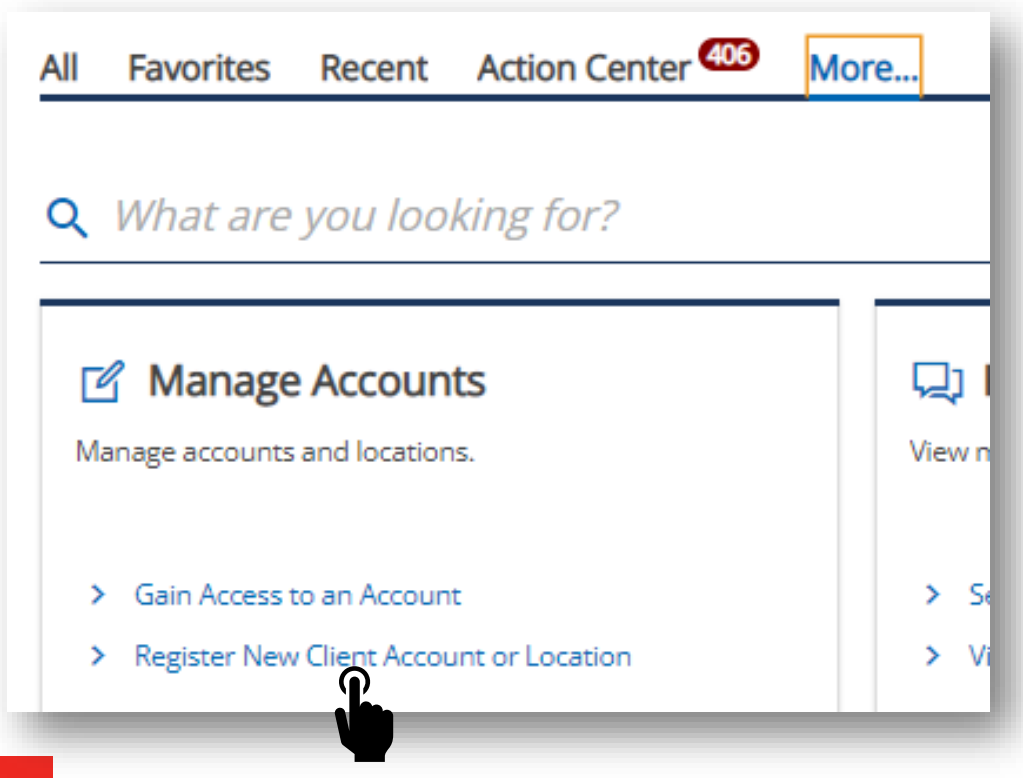

**NOTE: A 3rd party cannot change the address of a currently registered location.** 

- The account owner can perform this function on TNTAP **if** the new location is within the same situs
- If the new location is in a different situs, the account owner OR 3rd Party can:
	- close the current location and register for a new one (the 3rd party can do this)

## **CONTACT US!**

**Please submit specific accountrelated questions, or any questions that do not get addressed in this webinar to directly us!**

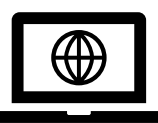

www.tn.gov/Revenue

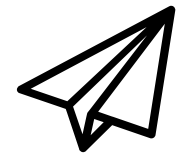

[Revenue.support@tn.gov](mailto:Revenue.support@tn.gov)

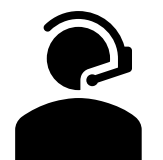

General Call Center **615.253.0600**

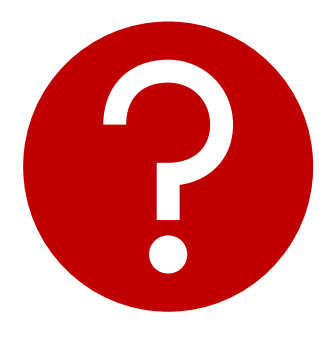

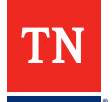

## **Follow us!**

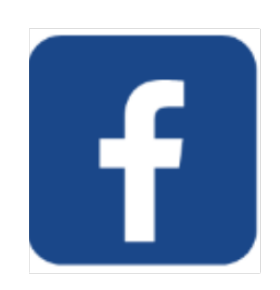

#### @TennesseeDepartmentOfRevenue

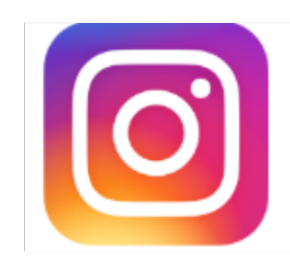

#### @TNRevenue

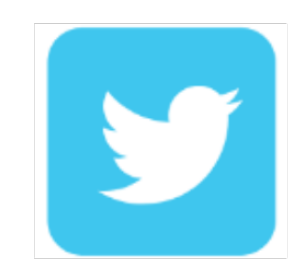

#### @TNDeptofRevenue

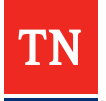

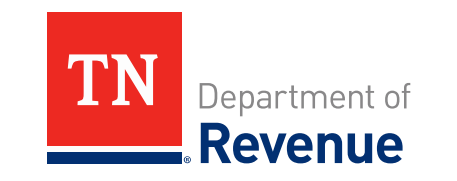

#### Please take a moment to complete a quick survey about today's event! Survey populates upon leaving event.